**[赵彪](https://zhiliao.h3c.com/User/other/0)** 2006-11-14 发表

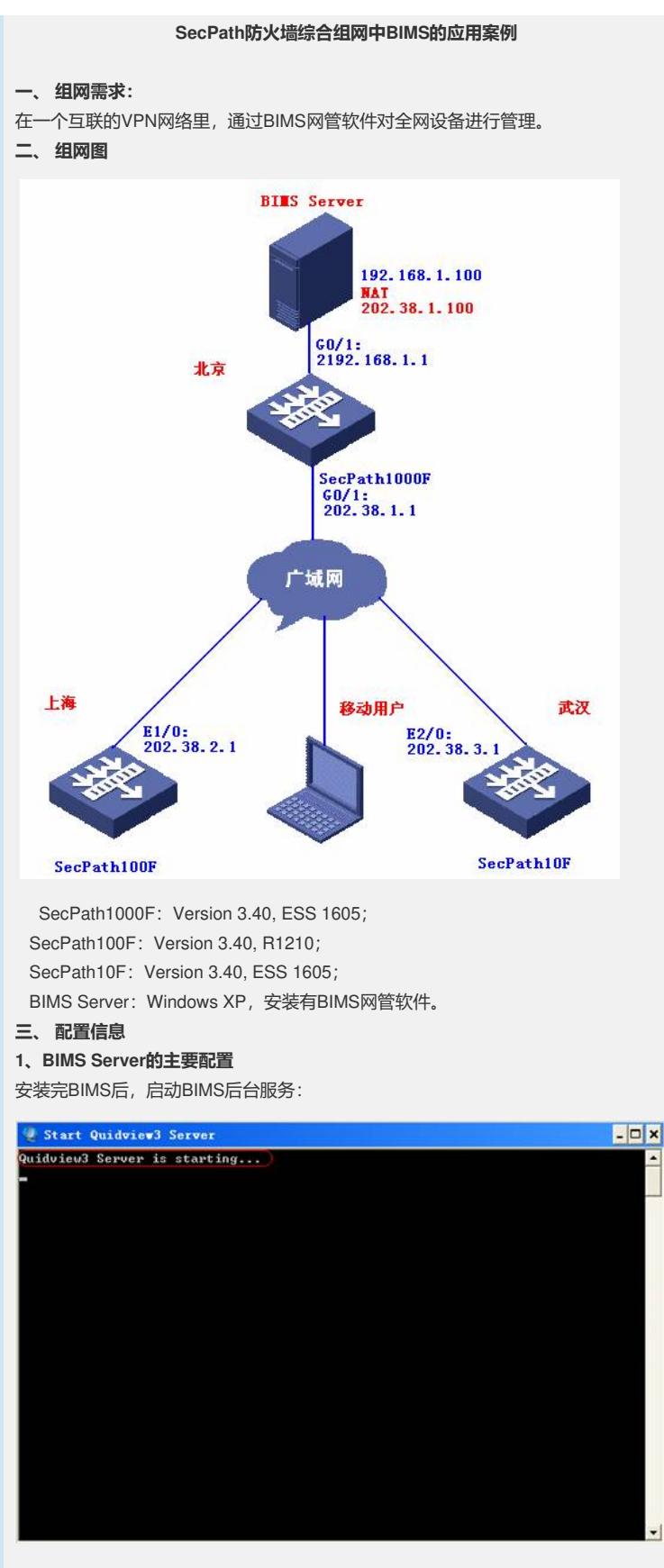

后台启动成功,显示下面的界面:

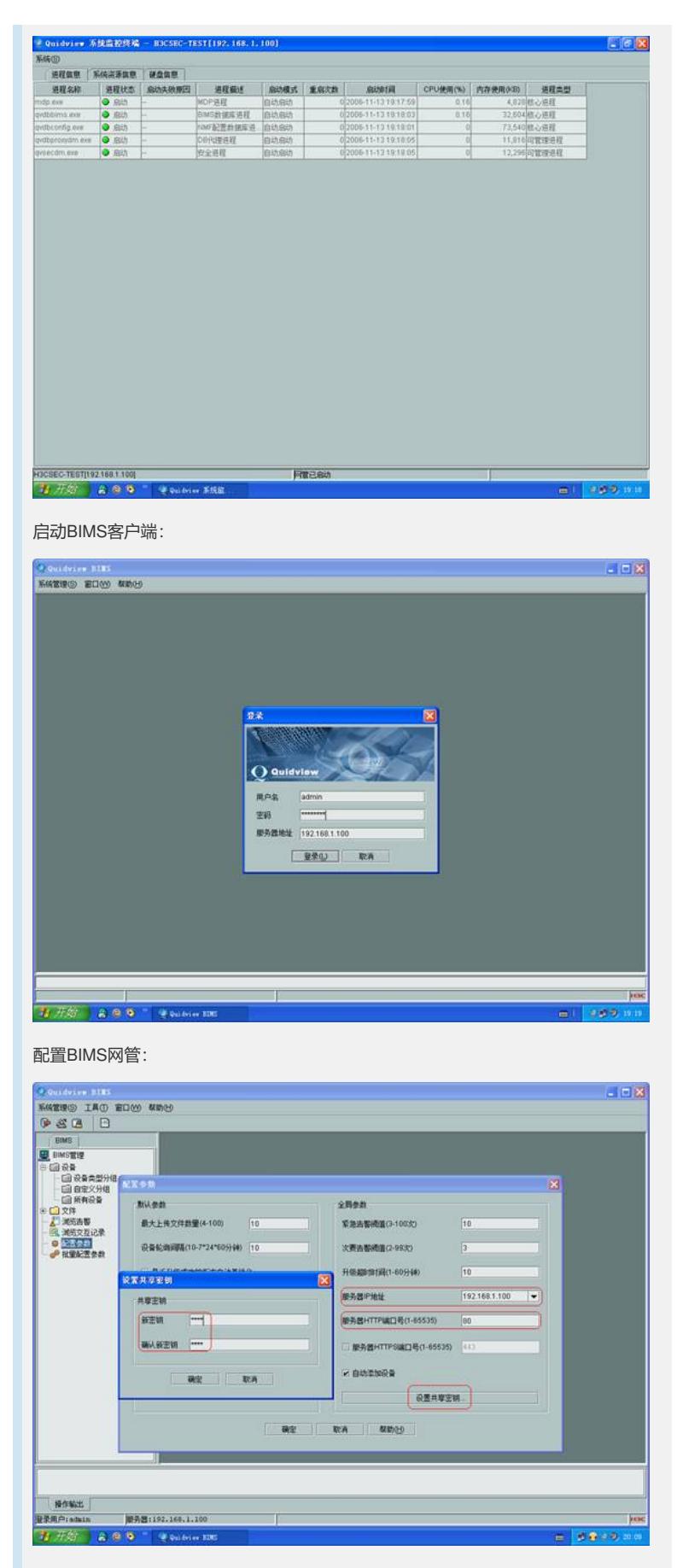

设备成功添加到BIMS网管上:

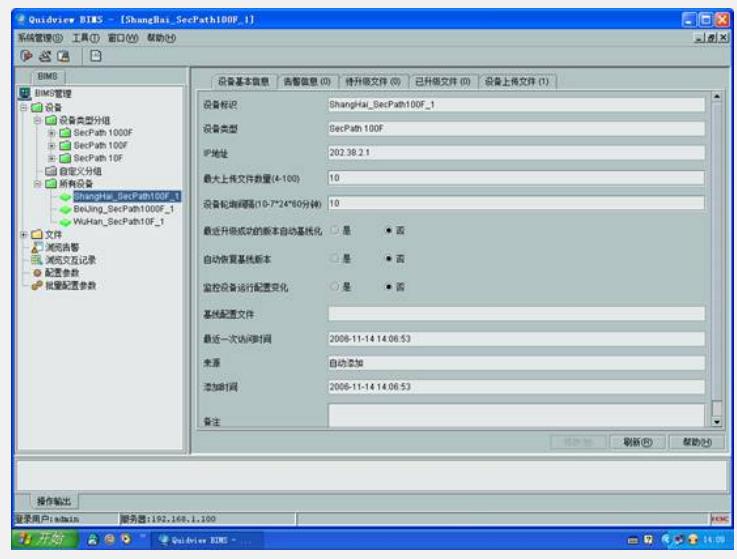

通过BIMS对SecPath100F进行升级:

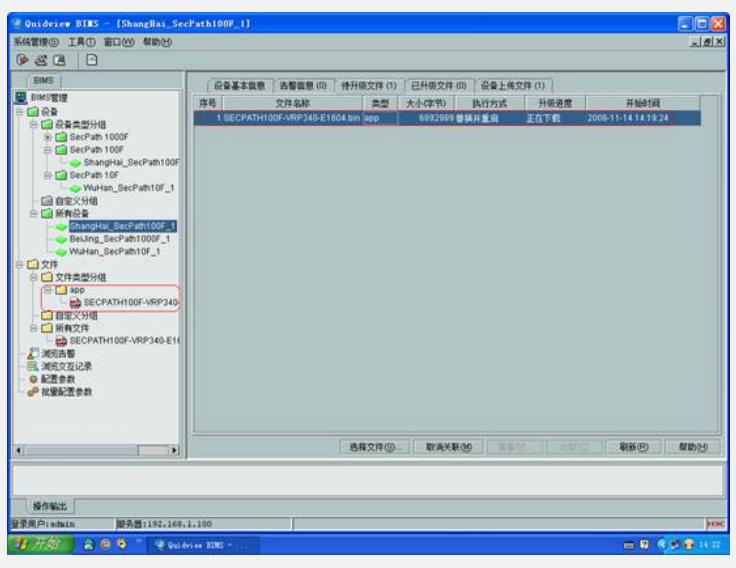

在BIMS上设置基线:

#

firewall packet-filter enable

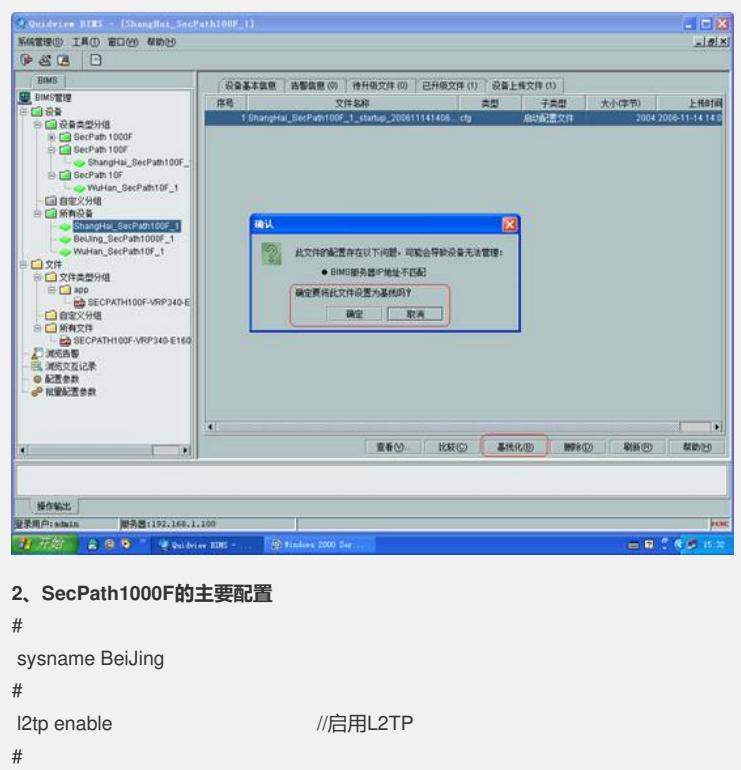

ike local-name Beijing //配置IKE本地名称

firewall packet-filter default permit # bims enable  $\sqrt{\mathbf{E}}$  //启用BIMS bims device-id BeiJing\_SecPath1000F\_1 //配置BIMS设备标识符 bims ip address 192.168.1.100 port 80 //配置BIMS服务器的IP地址 bims interval 10 ///配置BIMS请求间隔时间 bims sharekey cipher =W6JJ`N\_LBKQ=^Q`MAF4<1!! //配置BIMS共享密钥 # domain system //配置L2TP地址池 ip pool 1 10.0.0.2 10.0.0.100 # local-user admin //配置管理员帐号 password cipher .]@USE=B,53Q=^Q`MAF4<1!! service-type telnet level 3 local-user zhaobiao //配置L2TP账号 password cipher 7-CZB#/YX]KQ=^Q`MAF4<1!! service-type ppp # ike dpd 1 //配置DPD # ike peer lac //配置IKE PEER exchange-mode aggressive pre-shared-key 123456 id-type name remote-name lac nat traversal # ike peer shanghai //配置IKE PEER exchange-mode aggressive pre-shared-key 123456 id-type name remote-name shanghai nat traversal dpd 1 # ike peer wuhan //配置IKE PEER exchange-mode aggressive pre-shared-key 123456 id-type name remote-name wuhan nat traversal dpd 1 # ipsec proposal lac //配置IPSEC安全提议 esp authentication-algorithm sha1 esp encryption-algorithm 3des # ipsec proposal shanghai //配置IPSEC安全提议 esp authentication-algorithm sha1 esp encryption-algorithm 3des # ipsec proposal wuhan //配置IPSEC安全提议 esp authentication-algorithm sha1 estion-algorithm 3des # ipsec policy-template lac 1 //创建IPSEC模板 ike-peer lac proposal lac # ipsec policy-template shanghai 1 //创建IPSEC模板 ike-peer shanghai proposal shanghai

# ipsec policy-template wuhan 1 //创建IPSEC模板 ike-peer wuhan proposal wuhan # ipsec policy pol1 1 isakmp template wuhan //利用模板创建IPEC策略 # ipsec policy pol1 2 isakmp template shanghai //利用模板创建IPEC策略 # ipsec policy pol1 3 isakmp template lac //利用模板创建IPEC策略 # acl number 3000 //定义NAT转换的ACL rule 0 deny ip source 192.168.1.0 0.0.0.255 destination 192.168.2.0 0.0.0.255 rule 1 deny ip source 192.168.1.0 0.0.0.255 destination 192.168.3.0 0.0.0.255 rule 2 permit ip source 192.168.1.0 0.0.0.255 rule 3 deny ip # interface Virtual-Template1 //创建虚模板 ppp authentication-mode chap ip address 10.0.0.1 255.255.255.0 remote address pool 1 # interface GigabitEthernet0/0 ip address 192.168.1.1 255.255.255.0 # interface GigabitEthernet0/1 ip address 202.38.1.1 255.255.255.0 nat outbound 3000 nat server protocol tcp global 202.38.1.100 www inside 192.168.1.100 www nat server protocol icmp global 202.38.1.100 inside 192.168.1.100 ipsec policy pol1 //启用IPSEC Policy # firewall zone trust add interface GigabitEthernet0/0 set priority 85 # firewall zone untrust add interface GigabitEthernet0/1 add interface Virtual-Template1 set priority 5 # l2tp-group 1 //配置L2TP组 allow l2tp virtual-template 1 tunnel password cipher =W6JJ`N\_LBKQ=^Q`MAF4<1!! # ip route-static 0.0.0.0 0.0.0.0 202.38.1.2 //配置默认路由 # user-interface vty 0 4 authentication-mode scheme protocol inbound telnet # **3、SecPath100F的主要配置** # sysname ShangHai # ike local-name shanghai //配置IKE本地名称 # firewall packet-filter enable firewall packet-filter default permit # insulate # bims enable  $\sqrt{\text{e}}$  //启用BIMS

bims device-id ShangHai\_SecPath100F\_1 //配置BIMS设备标识符 bims ip address 202.38.1.100 port 80 //配置BIMS服务器的IP地址 bims interval 10 //配置BIMS请求间隔时间 bims boot request //配置系统启动发送BIMS请求 bims sharekey cipher =W6JJ`N\_LBKQ=^Q`MAF4<1!! //配置BIMS共享密钥 # ike dpd 1 //配置DPD # ike peer beijing //配置IKE PEER exchange-mode aggressive pre-shared-key 123456 id-type name remote-name beijing remote-address 202.38.1.1 nat traversal dpd 1 # ipsec proposal beijing //配置IPSEC安全提议 esp authentication-algorithm sha1 esp encryption-algorithm 3des # ipsec policy pol1 1 isakmp //配置IPSEC Policy security acl 3001 ike-peer beijing proposal beijing # acl number 3000 //定义NAT转换的ACL rule 0 deny ip source 192.168.2.0 0.0.0.255 destination 192.168.1.0 0.0.0.255 rule 1 permit ip source 192.168.2.0 0.0.0.255 rule 2 deny ip acl number 3001 //配置保护数据流 rule 0 permit ip source 192.168.2.0 0.0.0.255 destination 192.168.1.0 0.0.0.255 rule 1 deny ip # interface Ethernet0/0 ip address 192.168.2.1 255.255.255.0 interface Ethernet1/0 tcp mss 1024 ip address 202.38.2.1 255.255.255.0 nat outbound 3000 ipsec policy pol1 //启用IPSEC Policy # firewall zone trust add interface Ethernet0/0 set priority 85 # firewall zone untrust add interface Ethernet1/0 set priority 5 # ip route-static 0.0.0.0 0.0.0.0 202.38.2.2 //配置默认路由 # **4、SecPath10F的主要配置** # sysname WuHan # ike local-name wuhan //配置IKE本地名称 # firewall packet-filter enable firewall packet-filter default permit # bims enable  $\sqrt{\mathsf{A}}$ 用BIMS bims device-id WuHan\_SecPath10F\_1 //配置BIMS设备标识符 bims ip address 202.38.1.100 port 80 //配置BIMS服务器的IP地址

bims interval 10 //配置BIMS请求间隔时间 bims sharekey cipher =W6JJ`N\_LBKQ=^Q`MAF4<1!! //配置BIMS共享密钥 # ike dpd 1 //配置DPD # ike peer beijing //配置IKE PEER exchange-mode aggressive pre-shared-key 123456 id-type name remote-name beijing remote-address 202.38.1.1 nat traversal dpd 1 # ipsec proposal beijing //配置IPSEC安全提议 esp authentication-algorithm sha1 esp encryption-algorithm 3des # ipsec policy pol1 1 isakmp //创建IPSEC Policy security acl 3001 ike-peer beijing proposal beijing # acl number 3000 //定义NAT转换的ACL rule 0 deny ip source 192.168.3.0 0.0.0.255 destination 192.168.1.0 0.0.0.255 rule 1 permit ip source 192.168.3.0 0.0.0.255 rule 2 deny ip acl number 3001 //配置保护数据流 rule 0 permit ip source 192.168.3.0 0.0.0.255 destination 192.168.1.0 0.0.0.255 rule 1 deny ip # interface Ethernet1/0 ip address 192.168.3.1 255.255.255.0 # interface Ethernet2/0 speed 10 duplex half tcp mss 1024 ip address 202.38.3.1 255.255.255.0 nat outbound 3000 ipsec policy pol1 ///启用IPSEC Policy # firewall zone trust add interface Ethernet1/0 set priority 85 # firewall zone untrust add interface Ethernet2/0 set priority 5 # ip route-static 0.0.0.0 0.0.0.0 202.38.3.2 //配置默认路由 # **四、 配置关键点** 1. BIMS使用HTTP协议,必须保证80端口没有被占用; 2. BIMS客户端默认帐户和口令为:admin/quidview; 3. BIMS服务端和客户端可以分开安装; 4. SecPath防火墙Version 3.40-ESS 1605以后的版本默认启用"bims boot request "。